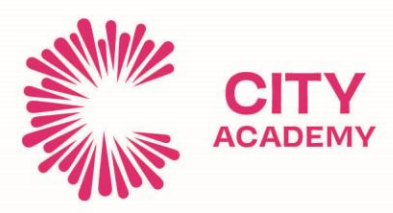

Ladywood, Birmingham, B15 2EF 0121 729 7100 · enquiries@corecity.academy Headteacher: Rebecca Bakewell CORECItyAcademy @COREeducate

Friday 2nd December 2022

## **Ref: Year 11 Parents Evening**

Dear Parents/Carers

I am writing to invite you to the Year 11 Parents Evening which is taking place on:

## **Thursday 8th December 2022 from 4.30pm – 6.30pm.**

The evening provides you with an opportunity to discuss your child's progress with their subject teachers. During the evening, your child will be provided with their GCSE mock exam results and their academic & attendance reports.

We will also be inviting a range of career providers, colleges, sixth forms and apprenticeships for you and your child to speak to and gain advice from when supporting your child in their next stage after year 11.

The meetings will take place in our canteen at Langley Walk. The career providers will be based outside the canteen and extend out to the foyer and one of our classrooms. Parents and students are expected to come into school via the front student entrance on this day.

To avoid disappointment in meeting teachers please ensure appointment times are set before Tuesday 6<sup>th</sup> December 2022.

If you have any questions or queries, please do not hesitate to contact the school on 0121 729 7100.

We will be using a booking system for appointments on the day and we advise you book an appointment at the earliest possibility. The parent link for school cloud and a guide for bookings is below:

Parent Login: <https://city.schoolcloud.co.uk/>

We look forward to seeing you on **Thursday 8th December 2022.**

Yours faithfully

Mr. Umar Wazir Deputy Headteacher

### www.corecity.academy

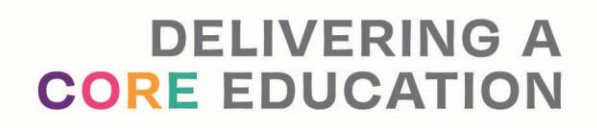

Sponsored by CORE Education Trust - Company Number 07949154 A Charitable Company Limited by Guarantee

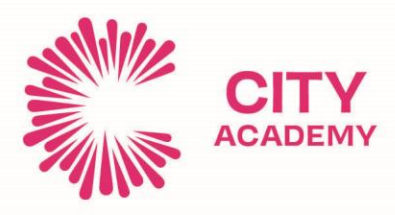

Ladywood, Birmingham, B15 2EF 0121 729 7100 · enquiries@corecity.academy Headteacher: Rebecca Bakewell CORECityAcademy @COREeducate

## **Parents' Guide for Booking Appointments**

**z**schoolcloud

Browse to https://city.schoolcloud.co.uk/

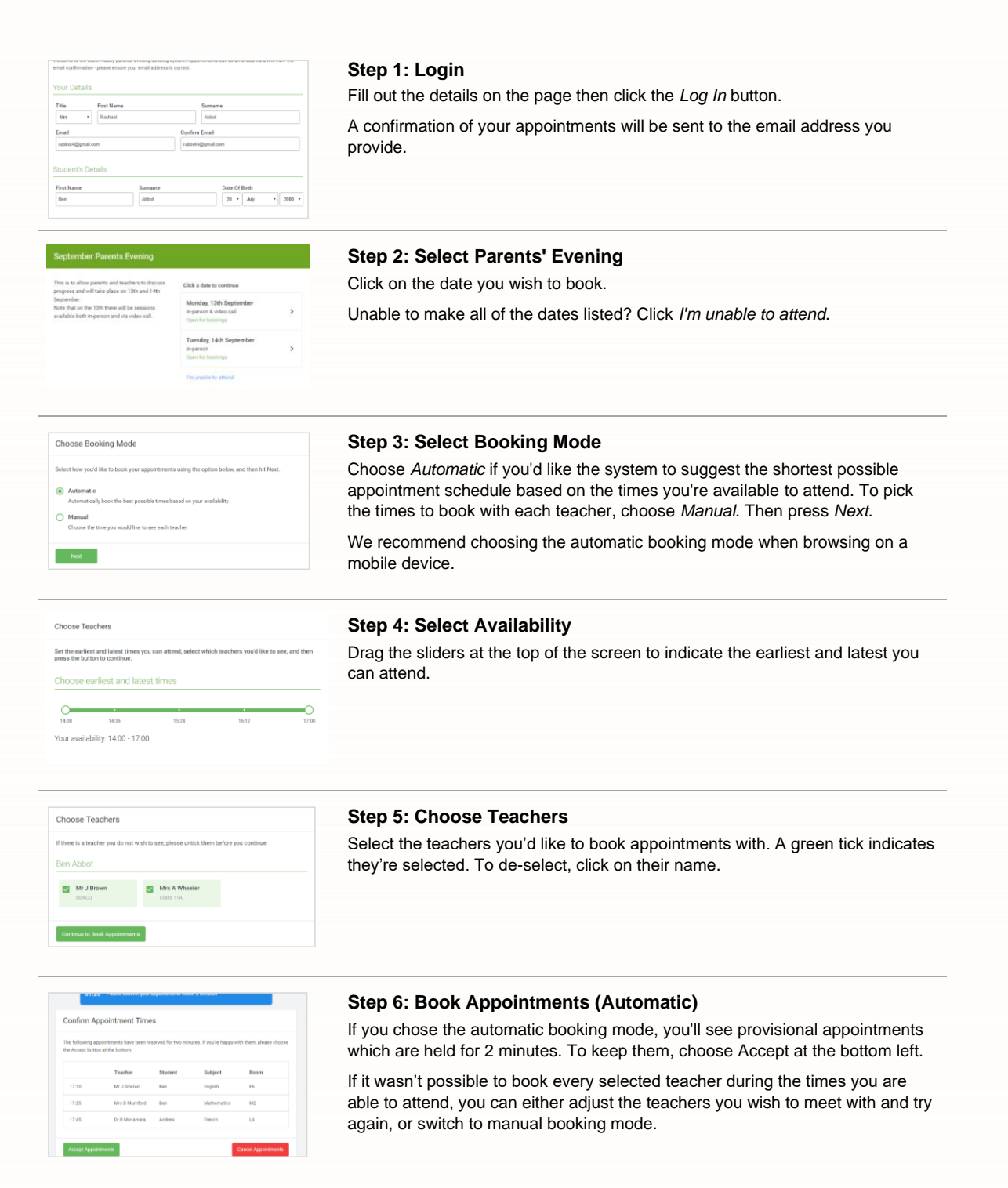

#### www.corecity.academy

Sponsored by CORE Education Trust - Company Number 07949154 A Charitable Company Limited by Guarantee

# **DELIVERING A CORE EDUCATION**

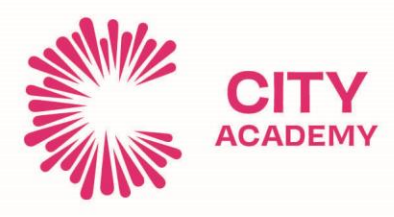

Ladywood, Birmingham, B15 2EF 0121 729 7100 · enquiries@corecity.academy Headteacher: Rebecca Bakewell

CORECityAcademy @COREeducate

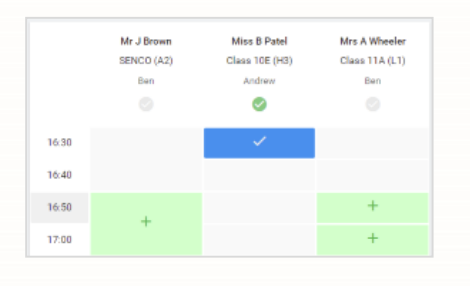

### **Step 7: Book Appointments**

Click any of the green cells to make an appointment. Blue cell you already have an appointment. Grey cells are unavailable.

To change an appointment, delete the original by hovering ov and clicking *Delete*. Then choose an alternate time.

You can optionally leave a message for the teacher to say what discuss, or raise anything beforehand.

Once you're finished booking all appointments, at the top of the alert box, press *click here* to finish the booking process.

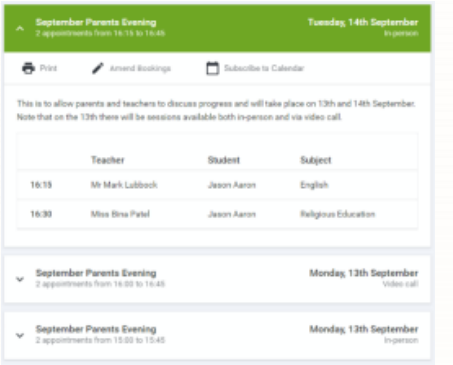

#### **Step 8: Finished**

All your bookings now appear on the My Bookings page. An  $\epsilon$ has been sent and you can also print appointments by pressing *Subscribe to Calendar* to add these and any future bookings to

To change your appointments, click on *Amend Bookings*.

#### www.corecity.academy

Sponsored by CORE Education Trust - Company Number 07949154 A Charitable Company Limited by Guarantee

# **DELIVERING A CORE EDUCATION**

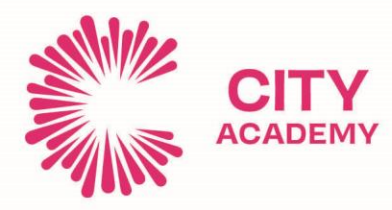

Ladywood, Birmingham, B15 2EF 0121 729 7100 · enquiries@corecity.academy Headteacher: Rebecca Bakewell CORECityAcademy @COREeducate

### www.corecity.academy

Sponsored by CORE Education Trust - Company Number 07949154 A Charitable Company Limited by Guarantee

# **DELIVERING A CORE EDUCATION**